# Основы работы на ЭВМ

Занятие 3: протоколы передачи данных

Фенстер Александр Геннадьевич http://9131.fenster.name

## Сетевые протоколы

- *■ Протокол* набор правил, описывающий, как происходит передача данных между двумя устройствами в сети.
- **Чтобы передать и правильно принять** данные, нужно чётко определить формат запроса и формат ответа (как выглядят запрос и ответ).

1. Физический уровень. Как передавать информацию по данному кабелю или радиоканалу? Частота, амплитуда, ...

1. Физический уровень. Как передавать информацию по данному кабелю или радиоканалу? Частота, амплитуда, ...

2. Канальный уровень. Как передавать биты, байты, ... между двумя находящимися рядом сетевыми картами?

1. Физический уровень. Как передавать информацию по данному кабелю или радиоканалу? Частота, амплитуда, ...

2. Канальный уровень. Как передавать биты, байты, ... между двумя находящимися рядом сетевыми картами?

3. Сетевой уровень. Как передавать данные от одного компьютера к другому (неважно, где находящемуся?) Здесь вводится понятие IP-адреса. **Нет гарантии доставки!**

1. Физический уровень. Как передавать информацию по данному кабелю или радиоканалу? Частота, амплитуда, ...

2. Канальный уровень. Как передавать биты, байты, ... между двумя находящимися рядом сетевыми картами?

3. Сетевой уровень. Как передавать данные от одного компьютера к другому (неважно, где находящемуся?) Здесь вводится понятие IP-адреса. **Нет гарантии доставки!**

4. Транспортный уровень. **Гарантируем доставку!** Если данные с первого раза не пришли, перешлём ещё раз.

1. Физический уровень. Как передавать информацию по данному кабелю или радиоканалу? Частота, амплитуда, ...

2. Канальный уровень. Как передавать биты, байты, ... между двумя находящимися рядом сетевыми картами?

3. Сетевой уровень. Как передавать данные от одного компьютера к другому (неважно, где находящемуся?) Здесь вводится понятие IP-адреса. **Нет гарантии доставки!**

4. Транспортный уровень. **Гарантируем доставку!** Если данные с первого раза не пришли, перешлём ещё раз.

5. Прикладной уровень. А что это за данные мы передаём?

- веб-страничка передаётся одним способом
- почта другим способом
- файл для скачивания третьим
- и так далее

Протоколы прикладного уровня

Разные данные передаются по-разному

- ❑ веб-странички
- ❑ почта

❑ ...

- На одном компьютере может работать несколько разных серверных программ
	- ❑ он и веб-странички отдаёт
	- ❑ и почту хранит

❑ ...

## Один компьютер – много служб

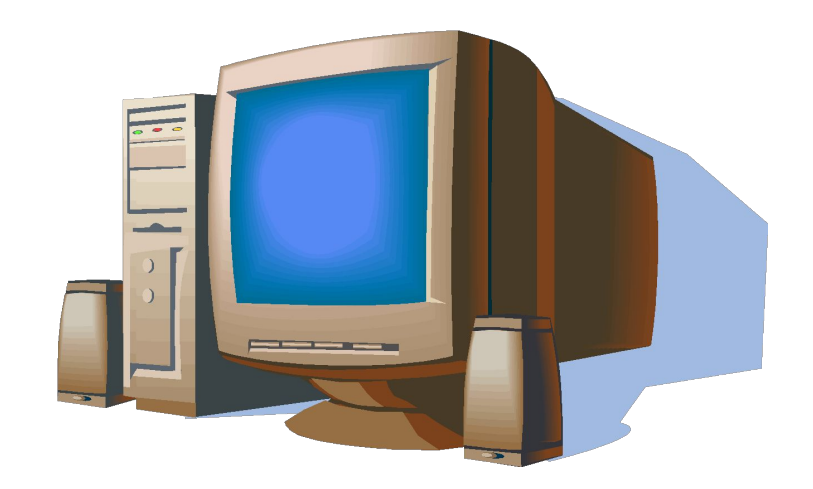

пусть на этом компьютере хранятся веб-странички и почта пользователей

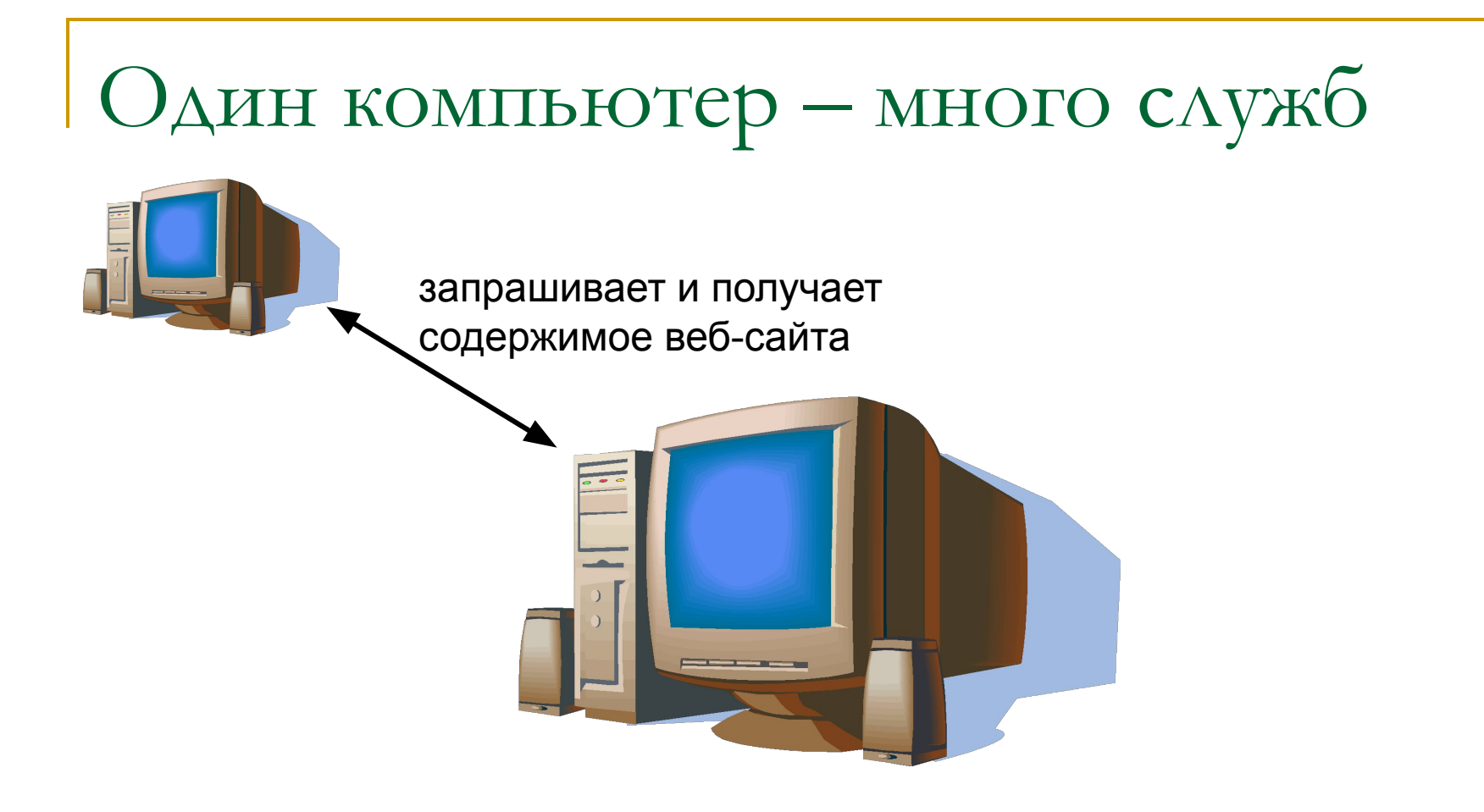

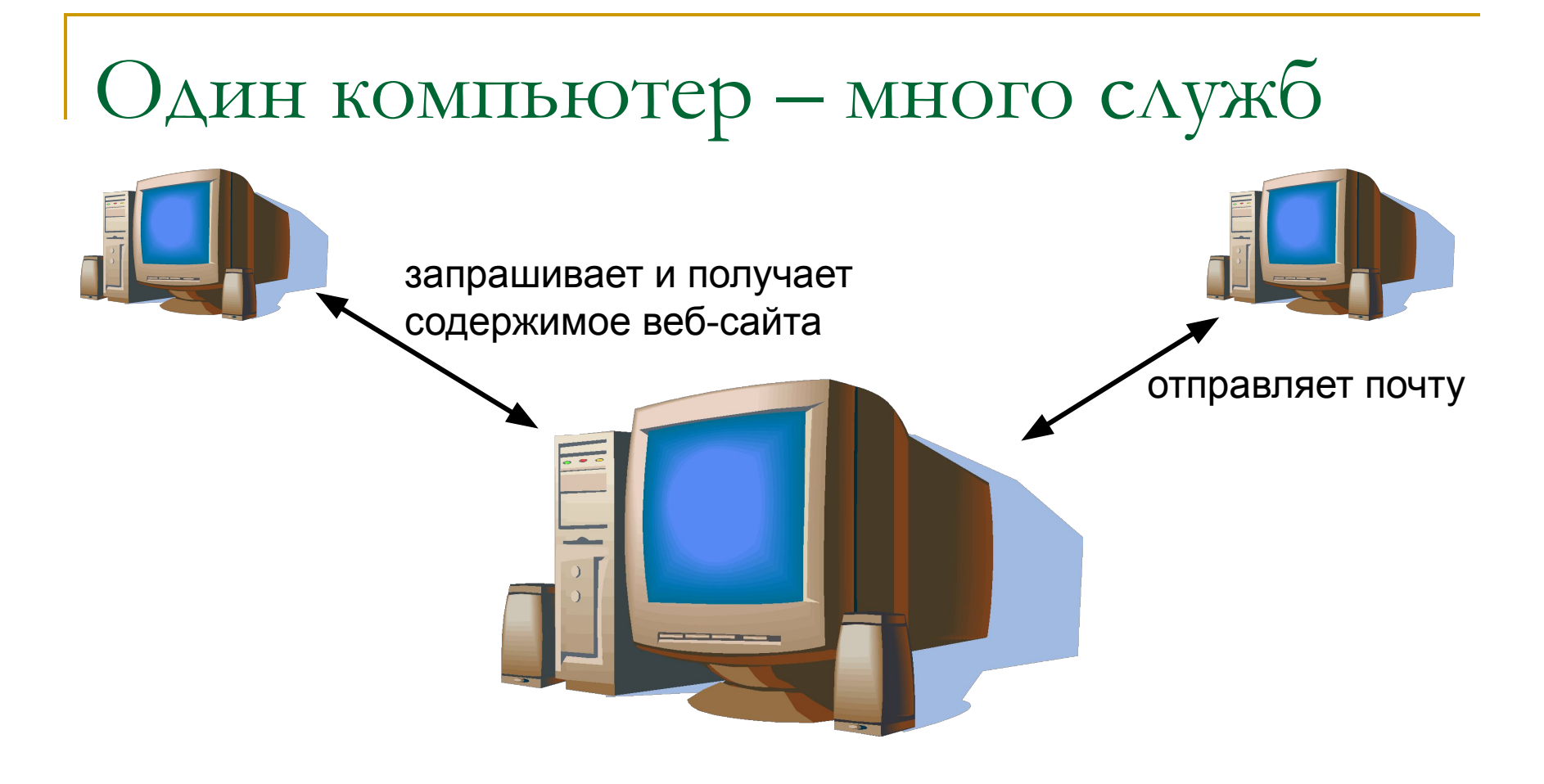

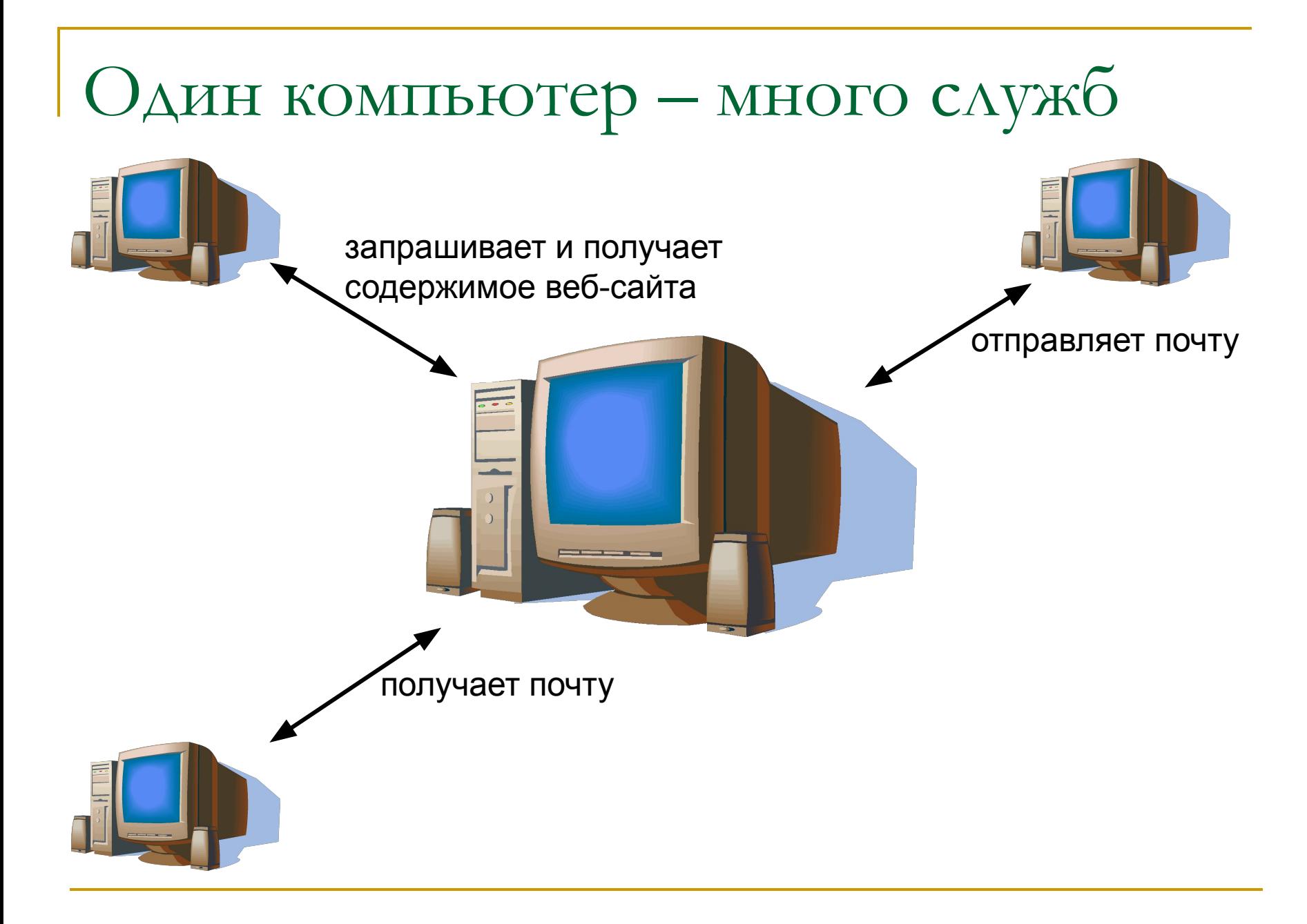

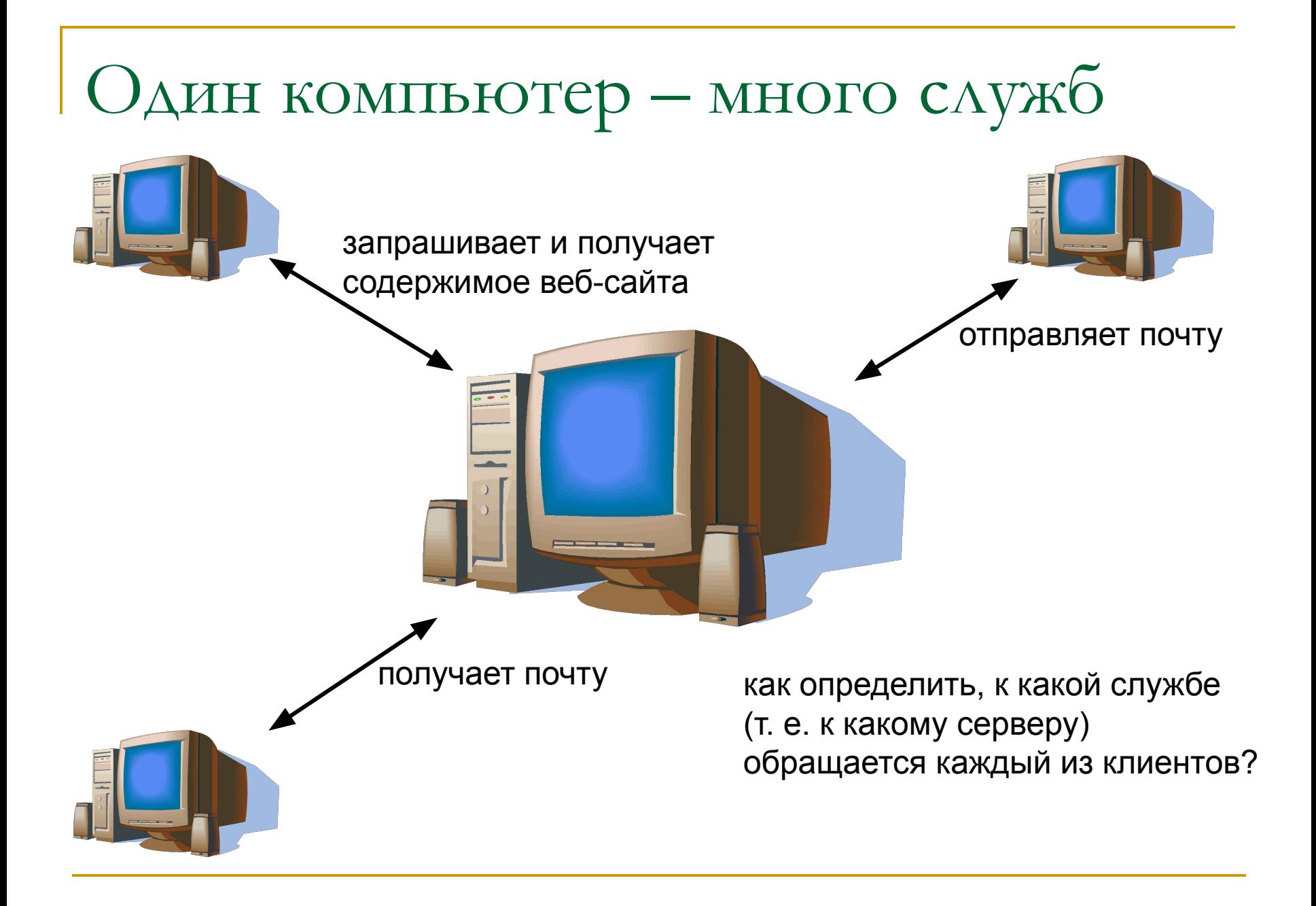

## Порты

- *■ Порт* натуральное число «номер квартиры»
- Порт определяет, к какому серверу подключается клиент
	- ❑ получение веб-страничек: порт 80
	- ❑ получение почты: порт 110
	- ❑ отправка почты: порт 25
	- ❑ и ещё много разных портов

(например, вы открываете vkontakte.ru при помощи Internet Explorer)

#### Что при этом на самом деле происходит?

(например, вы открываете vkontakte.ru при помощи Internet Explorer)

1. Ваш компьютер подключается к DNS-серверу (порт 53):

(например, вы открываете vkontakte.ru при помощи Internet Explorer)

1. Ваш компьютер подключается к DNS-серверу (порт 53):

запрос: какой IP-адрес у vkontakte.ru?

(например, вы открываете vkontakte.ru при помощи Internet Explorer)

1. Ваш компьютер подключается к DNS-серверу (порт 53):

запрос: какой IP-адрес у vkontakte.ru?

ответ: 93.186.224.239 (один из многих)

(например, вы открываете vkontakte.ru при помощи Internet Explorer)

- 1. Ваш компьютер подключается к DNS-серверу (порт 53): запрос: какой IP-адрес у vkontakte.ru? ответ: 93.186.224.239
- 2. Internet Explorer подключается к 93.186.224.239 (порт 80):

(например, вы открываете vkontakte.ru при помощи Internet Explorer)

- 1. Ваш компьютер подключается к DNS-серверу (порт 53): запрос: какой IP-адрес у vkontakte.ru? ответ: 93.186.224.239
- 2. Internet Explorer подключается к 93.186.224.239 (порт 80):

запрос: выдайте мне страничку vkontakte.ru

(например, вы открываете vkontakte.ru при помощи Internet Explorer)

- 1. Ваш компьютер подключается к DNS-серверу (порт 53): запрос: какой IP-адрес у vkontakte.ru? ответ: 93.186.224.239
- 2. Internet Explorer подключается к 93.186.224.239 (порт 80): запрос: выдайте мне страничку vkontakte.ru

ответ: <html> <head> <title> ….. </title> …..

## Протокол HTTP

#### ■ HTTP: **h**yper**t**ext **t**ransfer **p**rotocol – протокол передачи гипертекста

гипертекст – текст со ссылками на другие тексты. обычно html

## Протокол HTTP

#### ■ HTTP: **h**yper**t**ext **t**ransfer **p**rotocol – протокол передачи гипертекста

гипертекст – текст со ссылками на другие тексты. обычно html

- Используется при передаче веб-страниц
- Обычно использует порт 80

## Протокол HTTP

#### ■ HTTP: **h**yper**t**ext **t**ransfer **p**rotocol – протокол передачи гипертекста

гипертекст – текст со ссылками на другие тексты. обычно html

- Используется при передаче веб-страниц
- Обычно использует порт 80
- Чтобы показать, что нужна веб-страничка, пишем **http://**vkontakte.ru

- Протокол чётко описывает, как выглядят запрос и ответ.
- Загружаем http://academ.org/news/1167

- Протокол чётко описывает, как выглядят запрос и ответ.
- Загружаем http://academ.org/news/1167
- IP-адрес: 85.118.224.197

- Протокол чётко описывает, как выглядят запрос и ответ.
- Загружаем http://academ.org/news/1167
- IP-адрес: 85.118.224.197
- Пример запроса к 85.118.224.197, порт 80: **GET /news/1167 HTTP/1.1**
	- **Host: academ.org**

- Протокол чётко описывает, как выглядят запрос и ответ.
- Загружаем http://academ.org/news/1167
- IP-адрес: 85.118.224.197
- Пример запроса к 85.118.224.197, порт 80: **GET /news/1167 HTTP/1.1**

**Host: academ.org**

**• Ответом будет содержимое веб-странички** 

Программа telnet

**• telnet нужен, чтобы вручную передавать** команды и получать ответ сервера

## Программа telnet

- telnet нужен, чтобы вручную передавать команды и получать ответ сервера
- Использование:

telnet адрес порт

Например: telnet academ.org 80 (он сам определит IP-адрес academ.org)

## Какие могут быть ошибки?

#### Стандартные ошибки:

- неверное доменное имя?
	- zz123q.ru
- ❑ нет связи?
	- ping .... не работает
- ❑ не работает веб-сервер?
	- $t$ elnet  $\ldots$  80 не работает
- □ неверное имя файла?
	- 404

## Попробуйте сами

Задание: получить содержимое странички http://nsu.ru при помощи telnet

### **В следующий раз показываю Linux: если есть свои ноутбуки – приносите!**